## Rapportera närvaro för LOK stöd

För att kunna närvarorapportera måste man vara inloggad som admin, en fördel om alla ledare är det. Du kan välja att sköta närvaron via appen(absolut smidigast) eller via dator.

Så här gör du:

## **Via appen:**

- 1. Öppna appen i din telefon och logga in.
- 2. Tryck på menysymbolen  $\alpha$ , längst upp till vänster.
- 3. Välj *Aktiviteter*
- 4. Välj *Närvaro.*
- 5. Välj vilken aktivitet som ska rapporteras.
- 6. Scrolla ner och klicka i närvarande spelare och ledare.

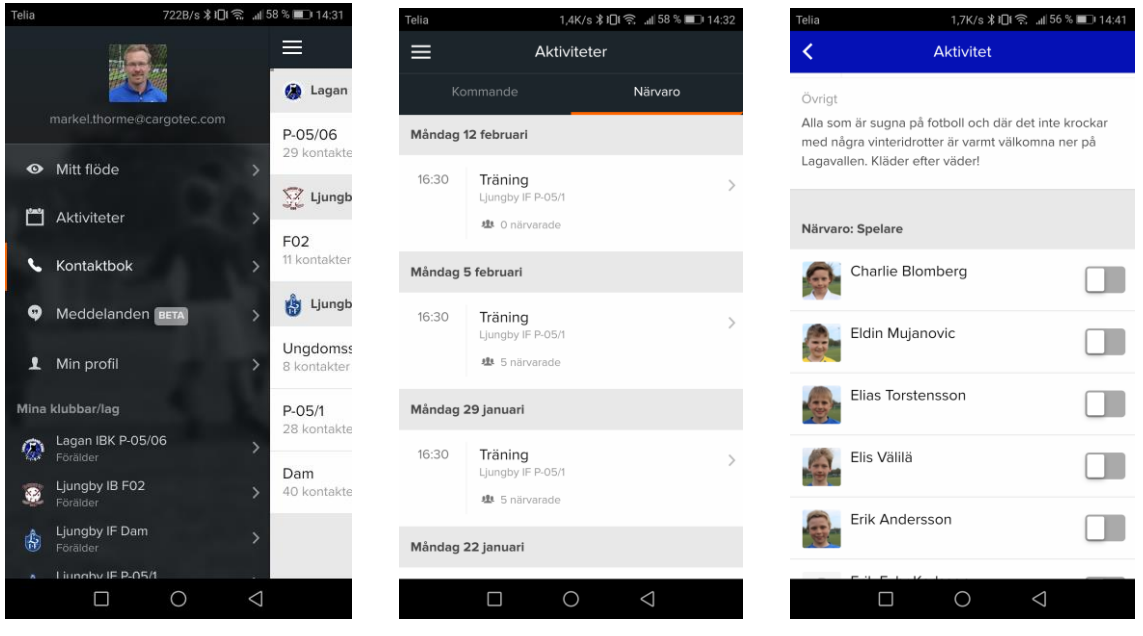

## **Via datorn**

- 1. Logga in som admin
- 1. Välj aktiviteter
- 2. Klicka på den aktivitet som ska närvarorapporteras.
- 3. Klicka på redigera.
- 4. Klicka i kolumnen närvaro  $\Box$  på spelare och ledare.

**Hur kan jag rapportera in närvaro för inlånade spelare?** För att kunna registrera närvaro för en spelare måste du lägga till spelaren i medlemslistan för ditt lag som "**Inlånad spelare"**. Inlånad spelare får inga automatiska notiser från ert lag och visas inte publikt och är ett bra alternativ för spelare som inte tillhör laget men ofta lånas in för träningar/matcher.

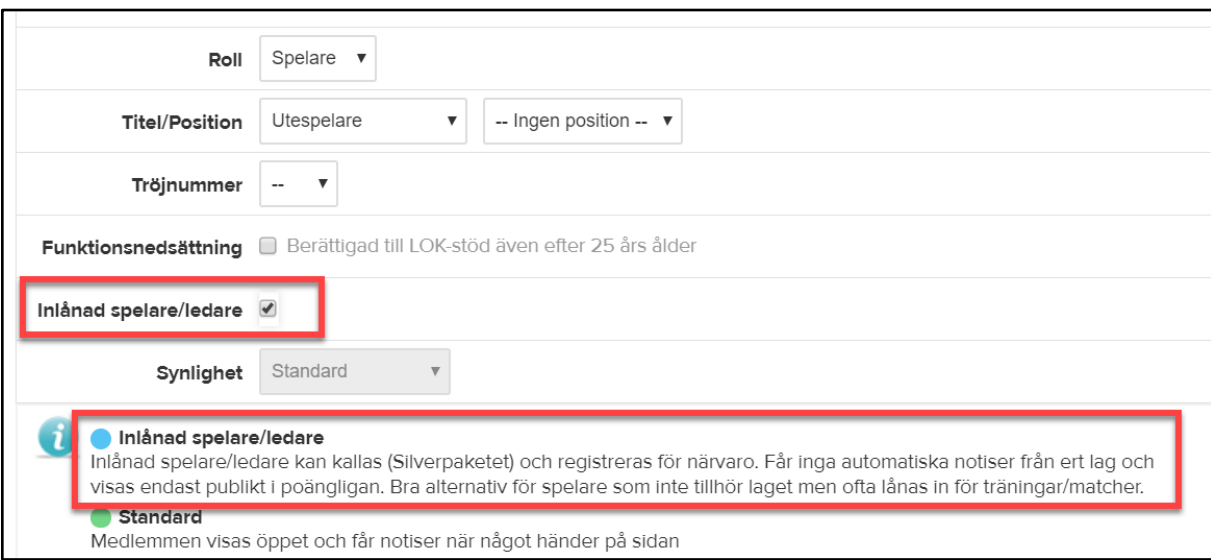

*Bra att veta:*

*Många lag för statistik på sina spelare vad gäller närvaro vid träning och match-Sköter man sin närvarorapportering får man fram statistiken via laget .se smidigt och lätt (via datorn)*